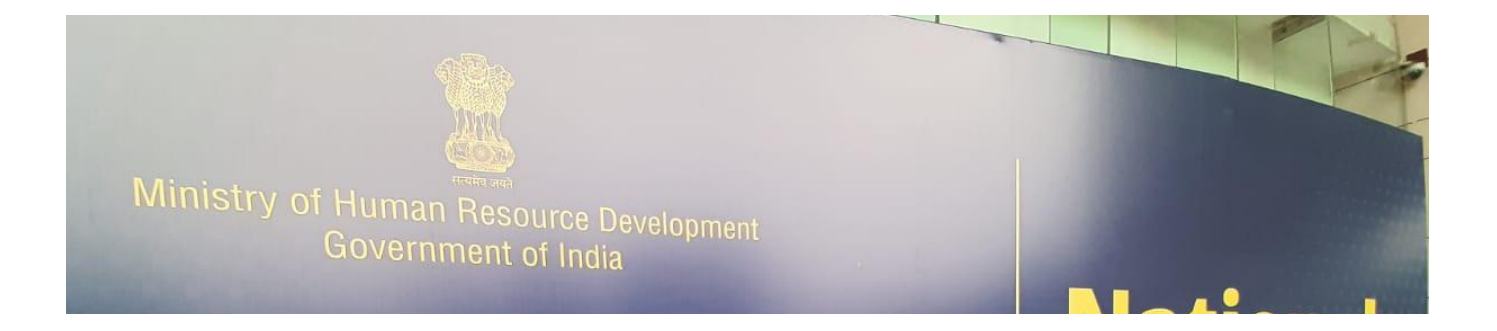

#### Umarani Chiluka National ICT Awardee Tele Counselor, MANODARPAN 844 844 0632

## अपनी साइट का उपयोग करके अनुकूलित करें "Google Sites" से

प्रस्तुतकतो: Mrs CHILUKA UMARANI नेशनल आईसीटी अवाडी टेली काउं सलर, MANODARPAN, एन.सी.ई.आर.टी.

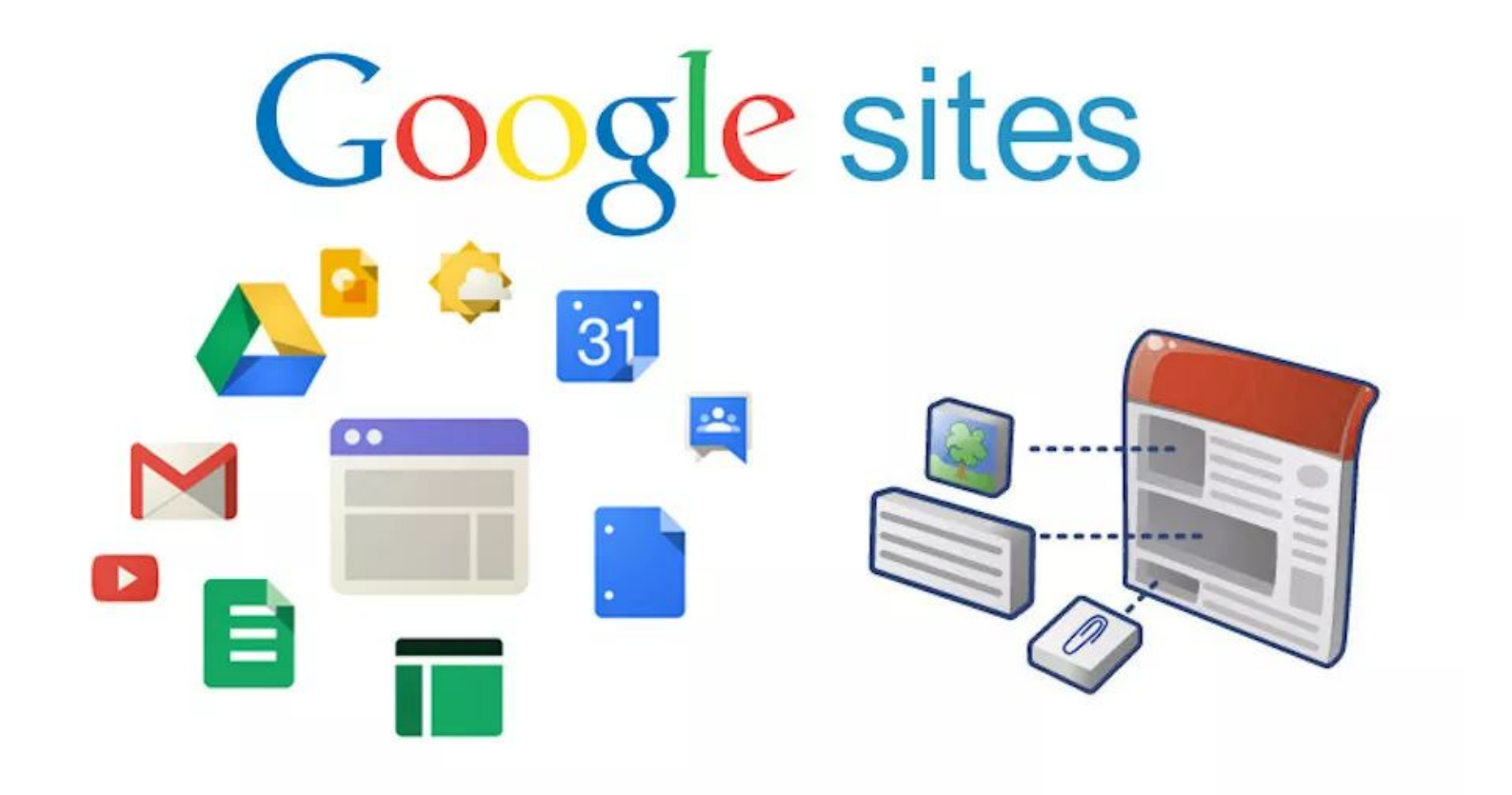

#### नेविगेशन Navigation

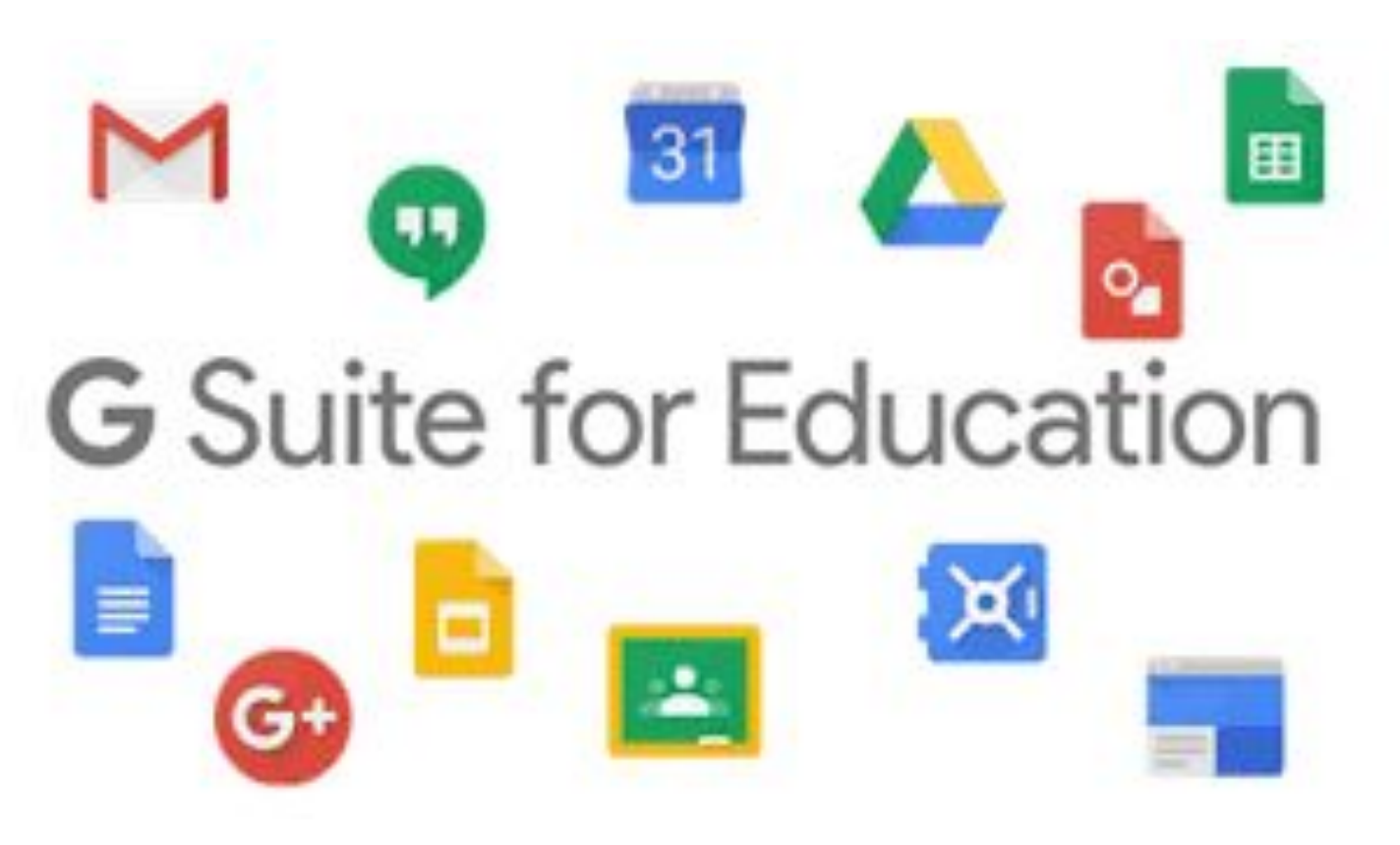

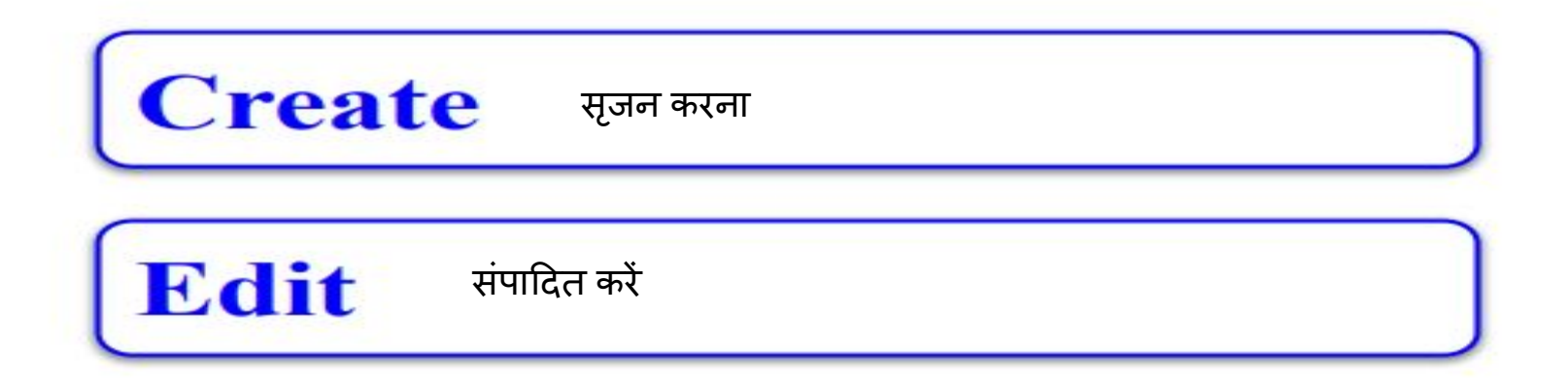

### **Share & Collaborate**

शेयर और बोलचाल

**Preview & Publish** 

पूवार्शवलोकन करेंऔर प्रकाͧशत करें

#### Google साइट का संपादन Editing the Site ● सामग्री जोड़ना

- पाठ, अनुभाग, चित्र संपादित करें
- लोगो को जोड़ना
- अन्य वेबसाइटों सेसामग्री जोड़ना

● सामग्री को स्थानांतǐरत और आकार दें

- 
- 
- 

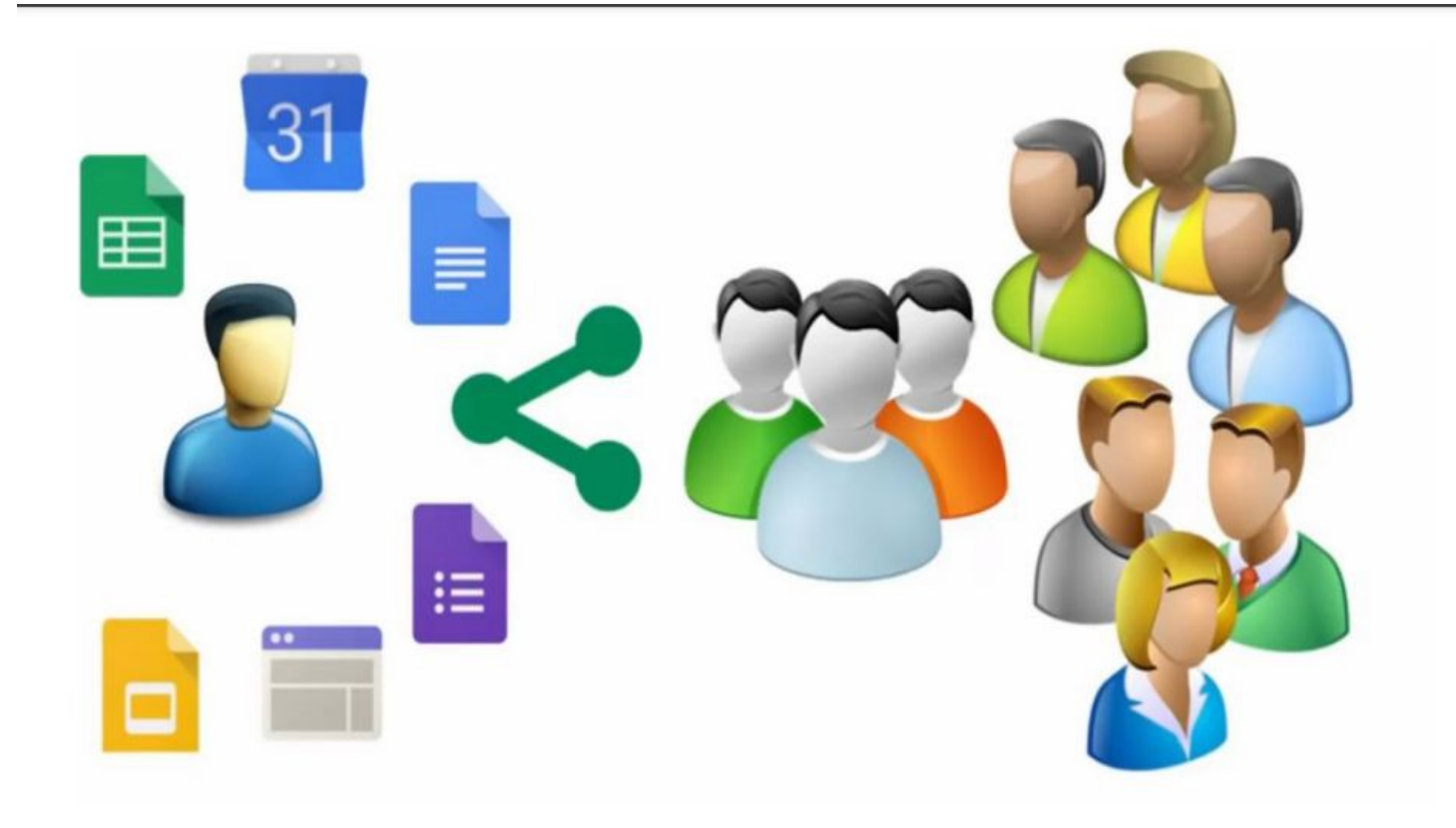

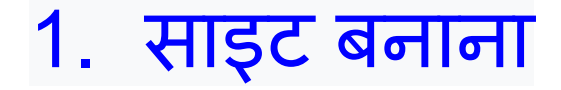

**Google** साइट्स खोलें। अपनेवेब ब्राउजर में **https://sites.google.com/** पर जाएं। यǑद आप अपने **Google**  खातेमेंलॉग इन हैंतो यह **Google** साइट का पेज खोलेगा। यǑद आप अपने **Google** खातेमेंलॉग इन नहीं हैं**,** तो जारी रखनेसे पहले लॉग इन करने के लिए अपना ईमेल पता और पासवर्ड डालें।

# Google<br>Sign in

#### to continue to Google Drive

Email or phone

umarani2070@gmail.com

**Forgot email?** 

Not your computer? Use Guest mode to sign in privately. **Learn more** 

Create account

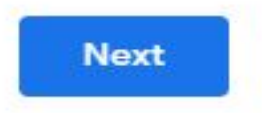

#### **Google** साइटों पर कै सेनेͪवगेट करें**…**।

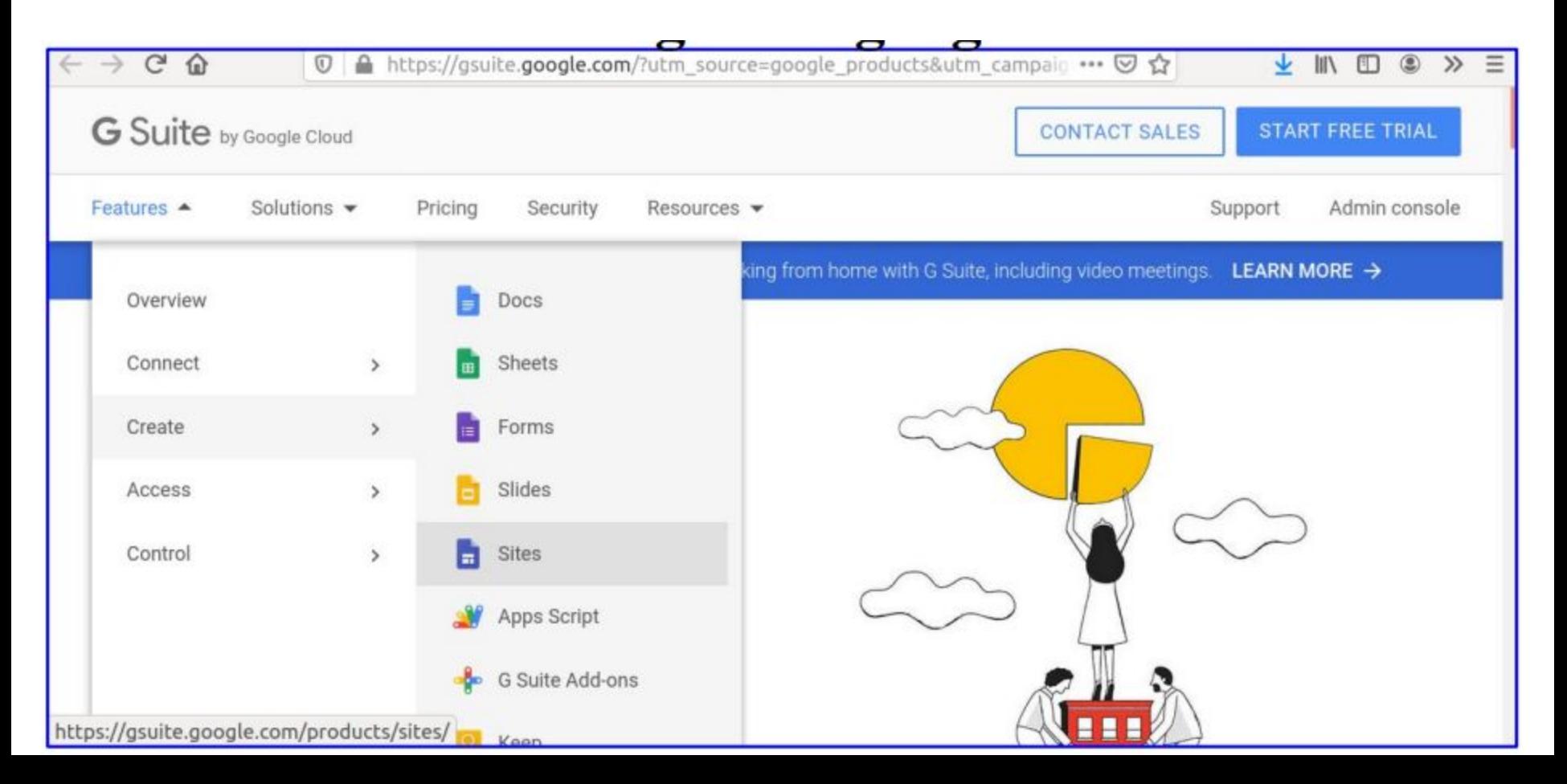

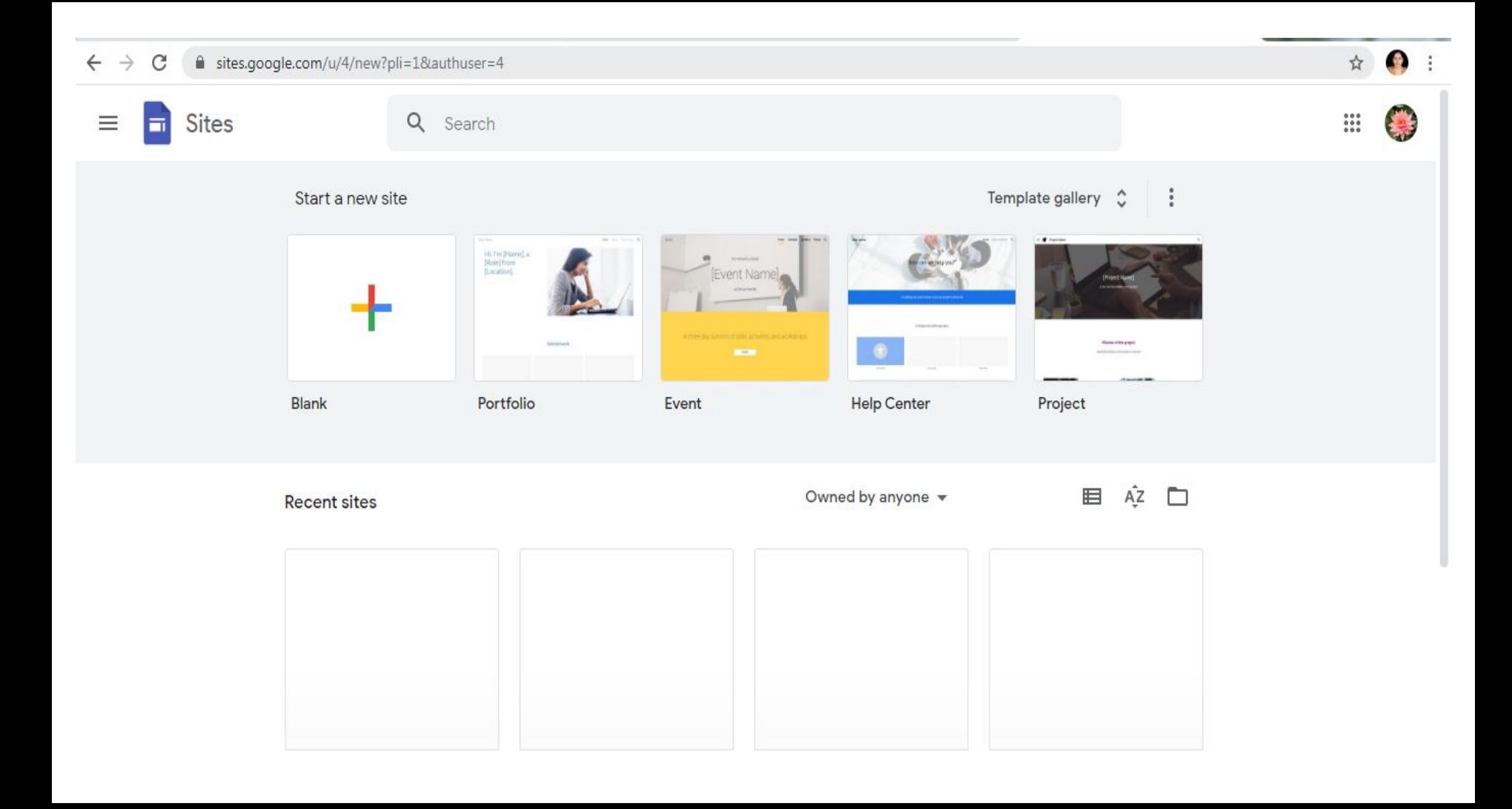

#### आपकी साइट दिखेगी\_ शीर्षक देने से पहले

C a sites.google.com/d/1D-X--x2TAjpVEMaUzvJu8qLTKCK9mSYj/p/1bGxJlOTeEzTu-O9m9lMuBHdLpcaqQDdJ/edit

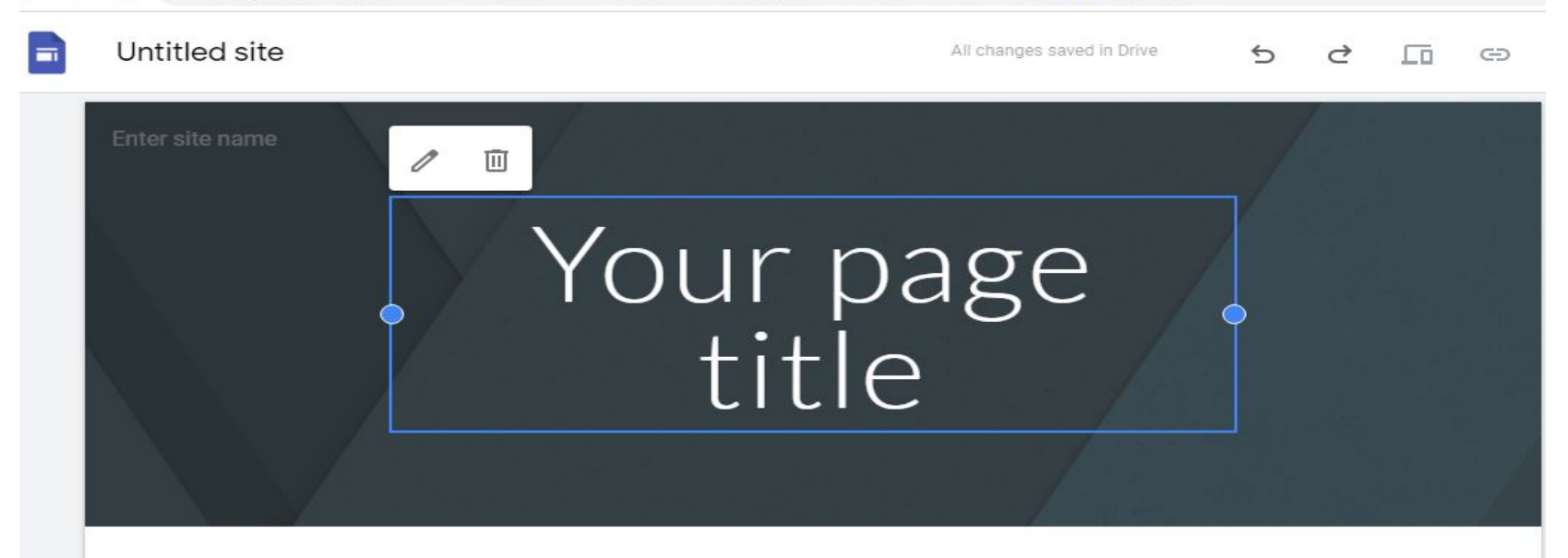

#### नई Google साइट्स पर क्लिक करें। यह पृष्ठ के बाईं ओर है। ऐसा करने से Google साइट्स का सबसे नवीनतम संस्करण खुल जाता है।

#### Select a template to use:

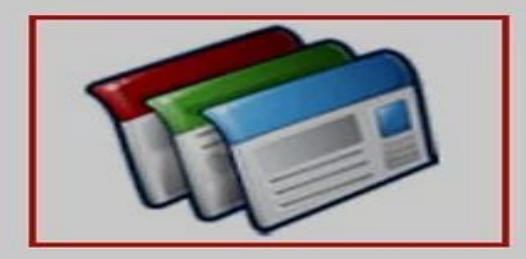

**Blank template** 

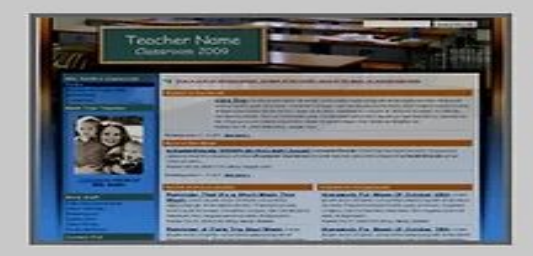

Classroom site

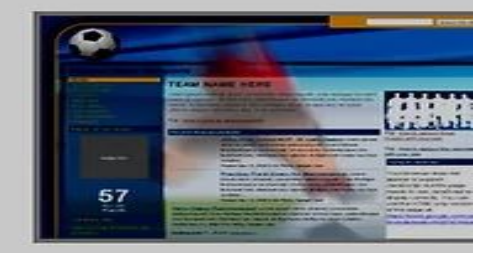

Soccer team

Name your site:

**will How to Create a Website Using Google Sites** 

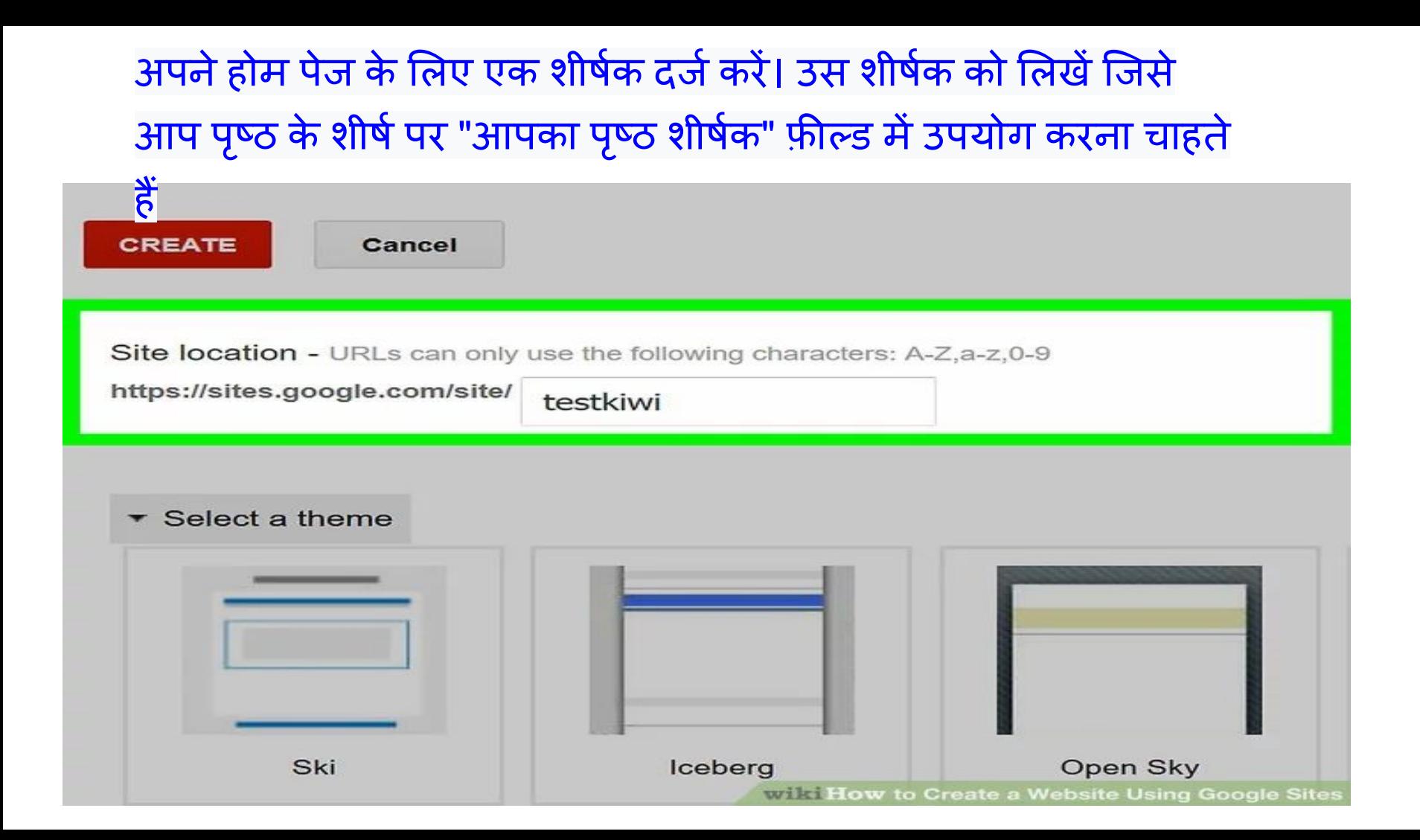

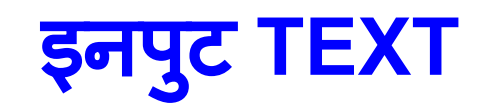

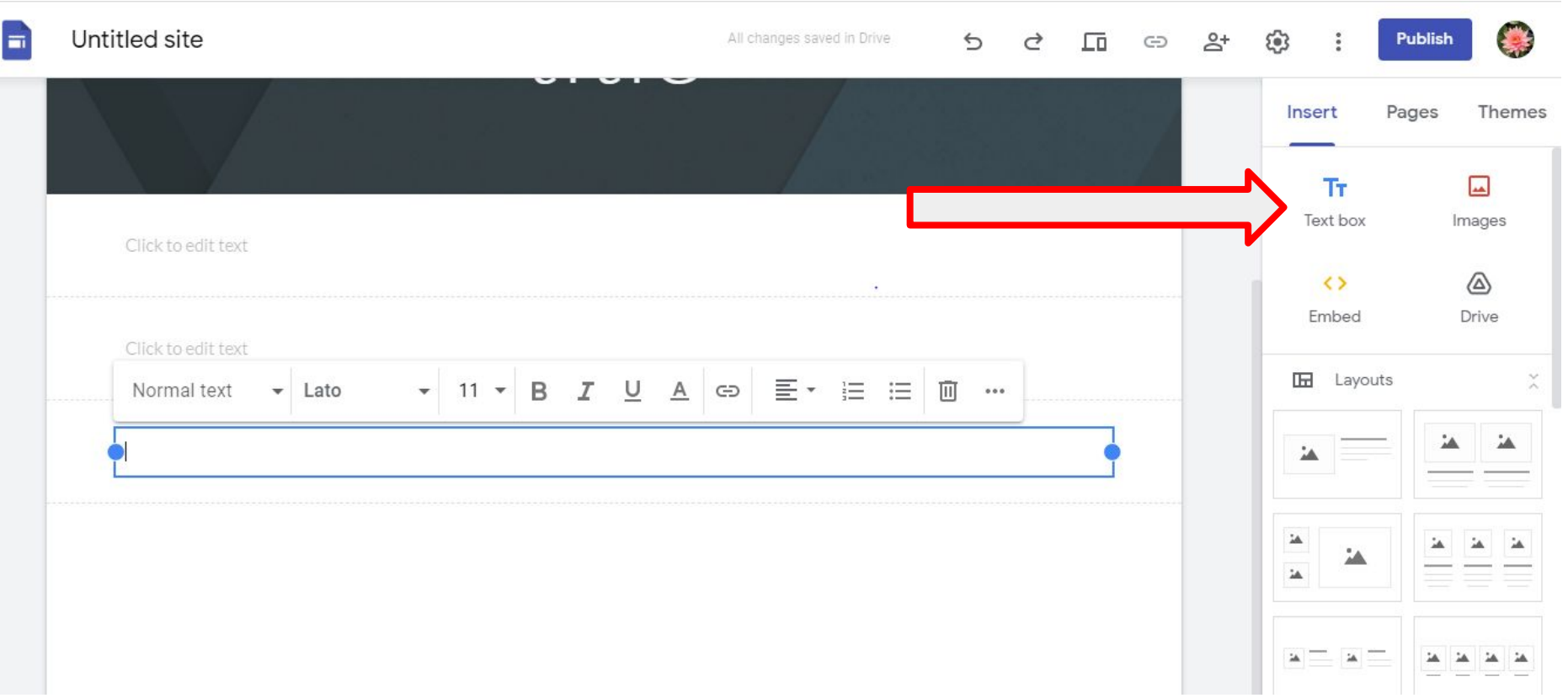

एक कवर फोटो अपलोड करें। आप अपने होम पेज के शीर्ष पर एक तस्वीर जोड़ सकते हैं पृष्ठ के शीर्ष पर छͪव पर मँडरा करके**,** छͪव के नीचे स्थित परिवर्तन छवि पर िÈलक करके**,** ड्रॉप**-**डाउन मेनूमें अपलोड पर िÈलक करें**,** फ़ोटो का चयन करें, और खोलें पर क्लिक

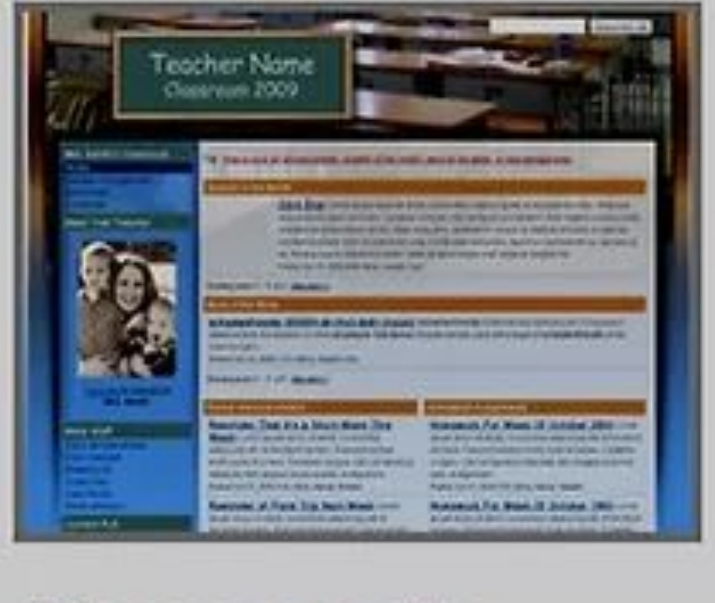

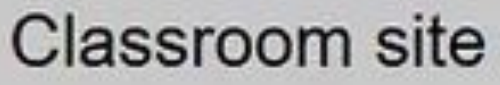

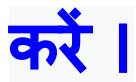

### **2.** बनाई गई साइट को खोलना

#### **Edit the site/Opening the Editor**

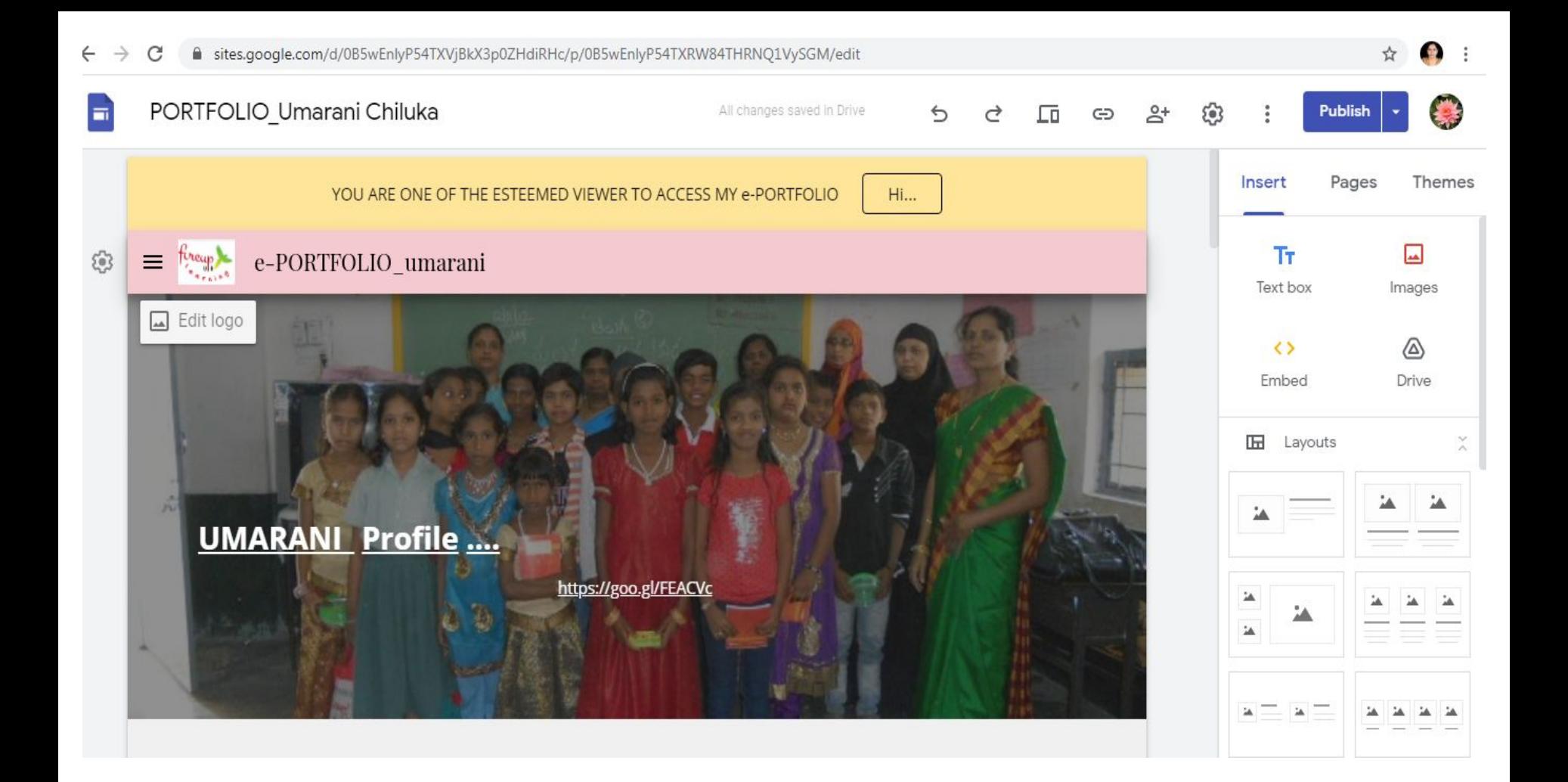

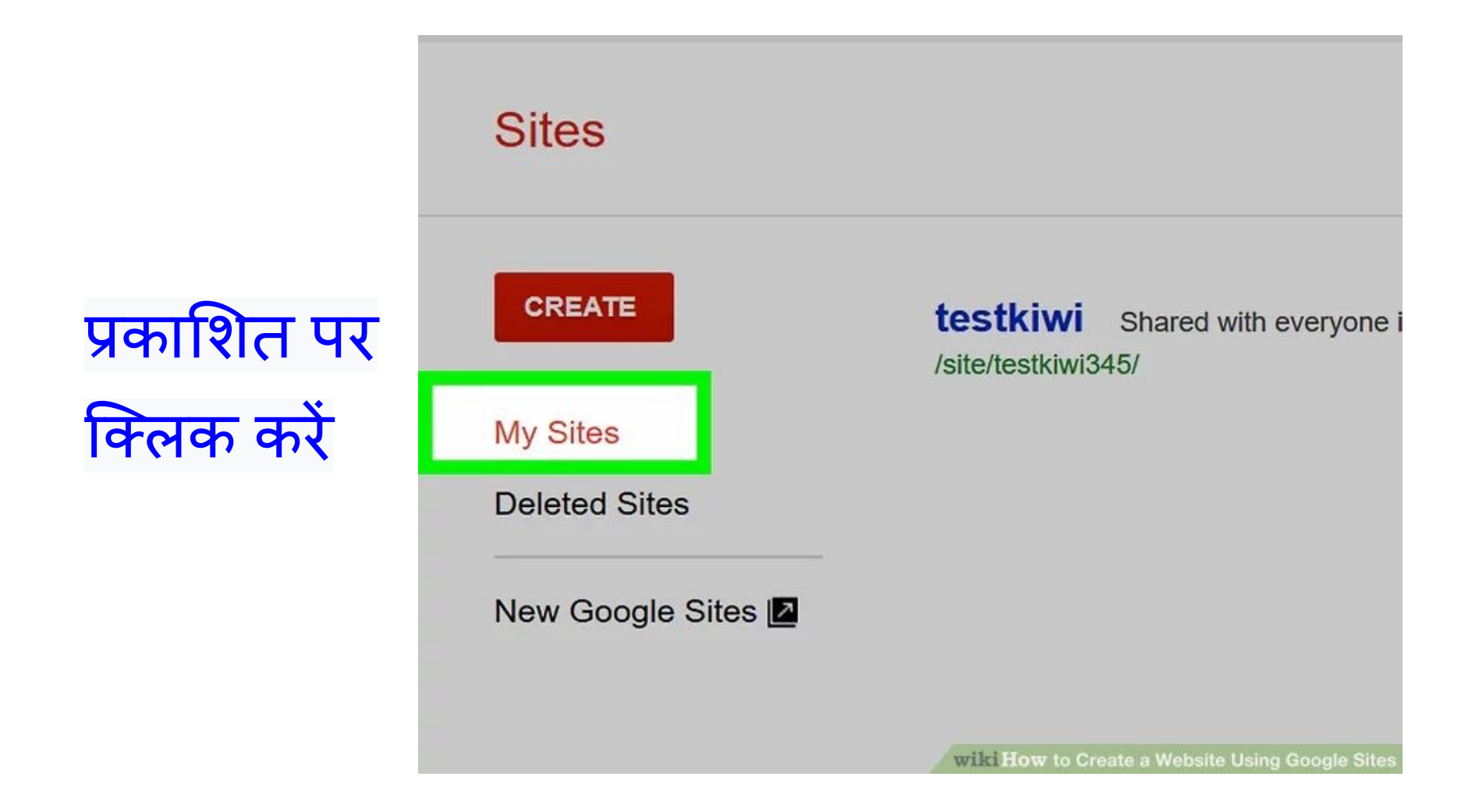

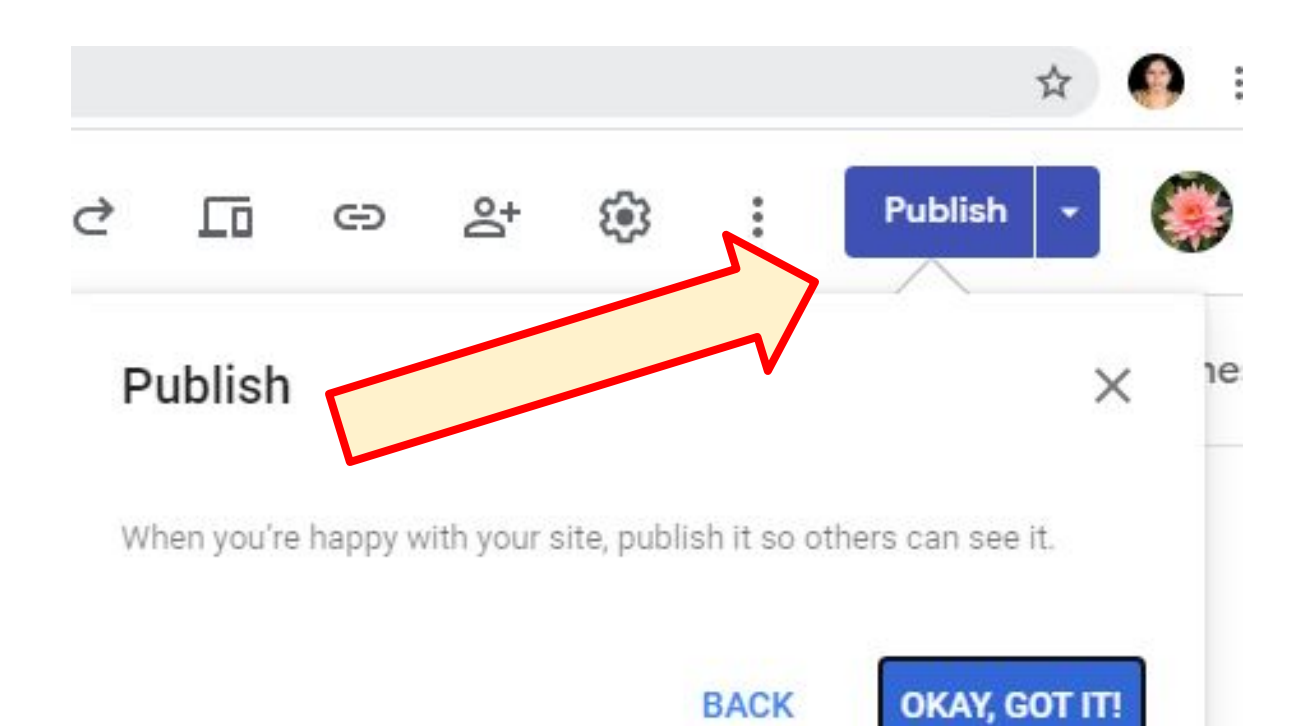

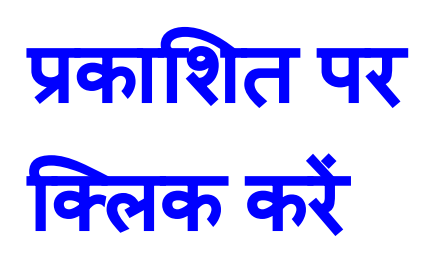

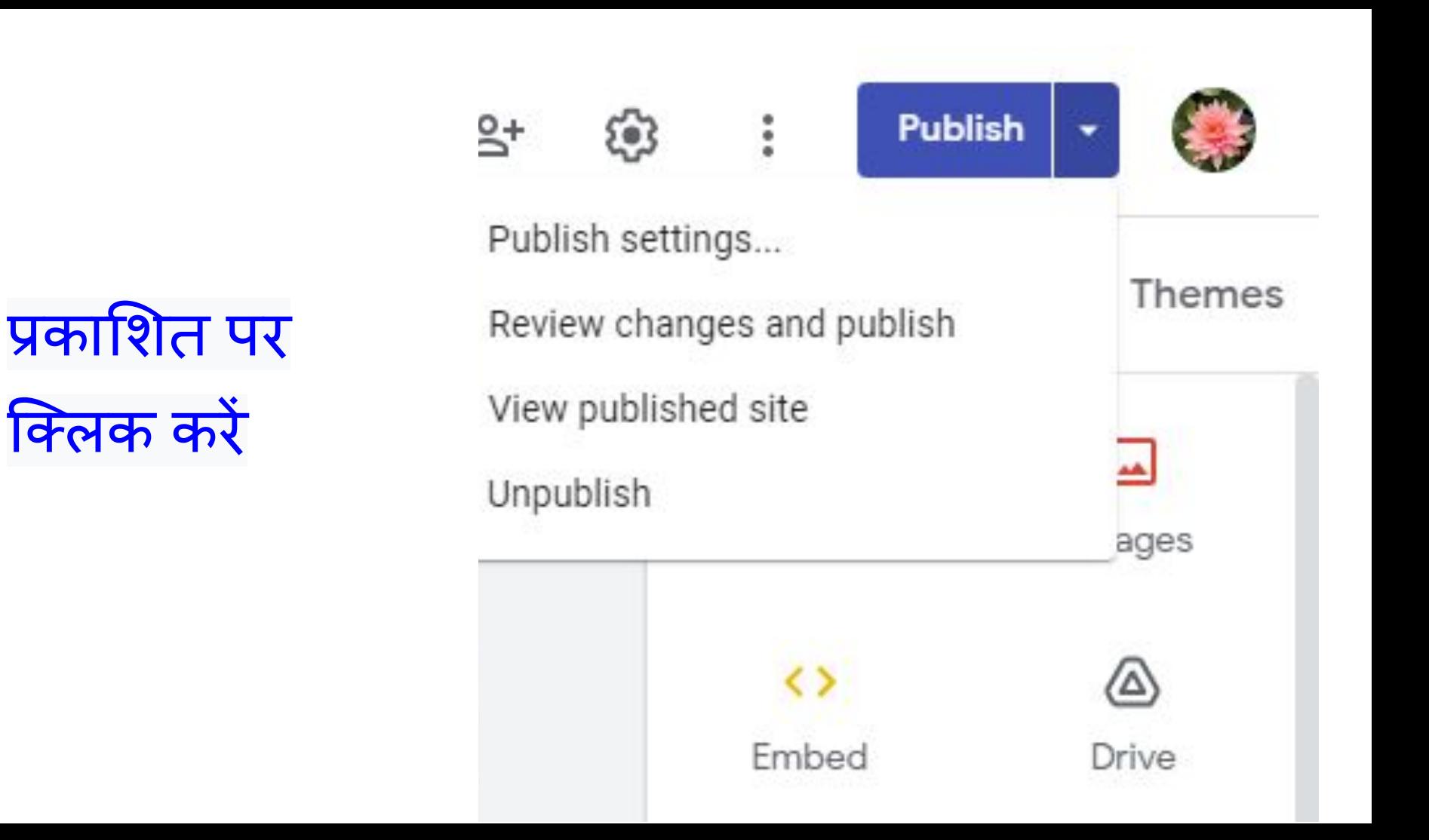

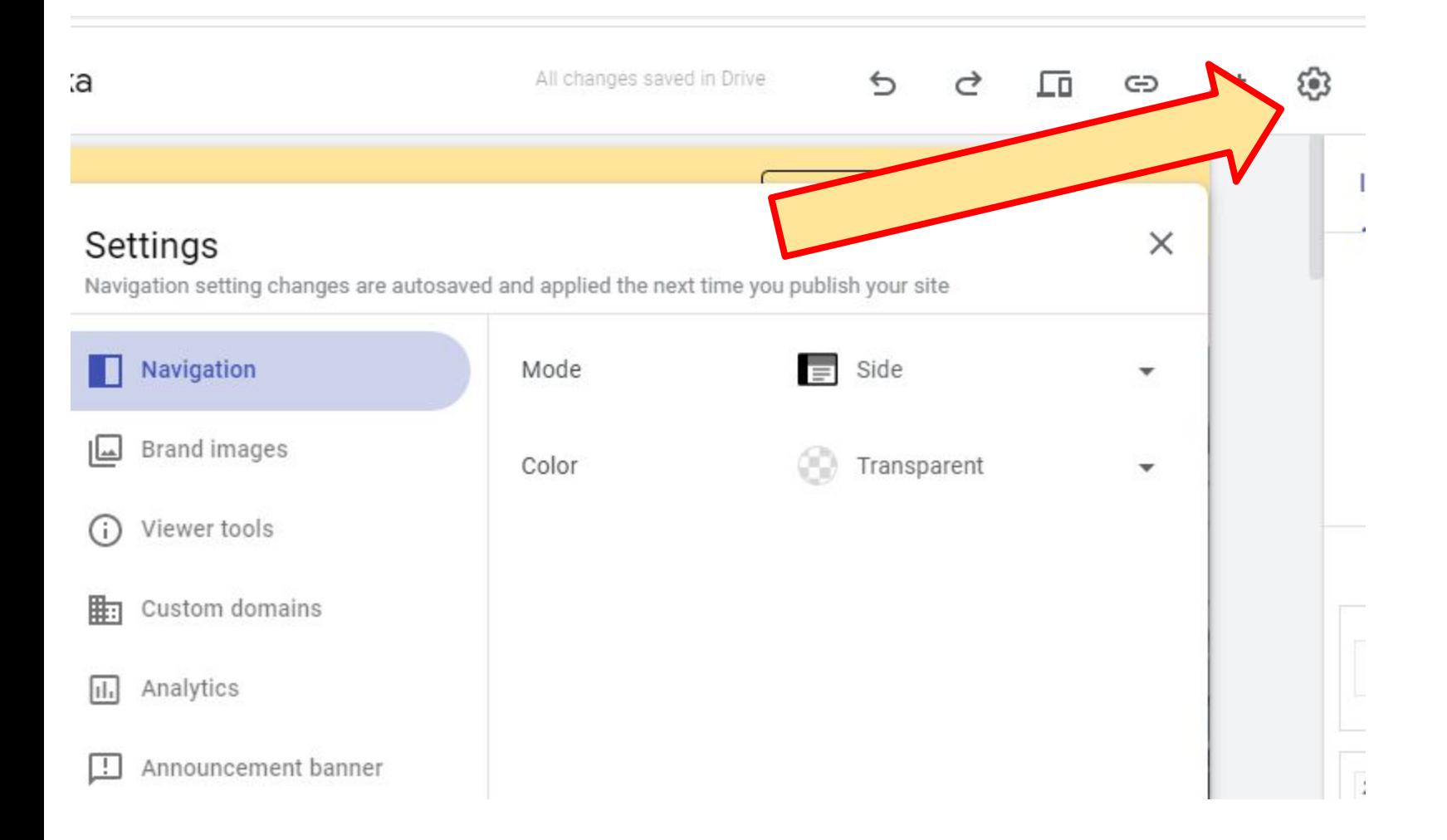

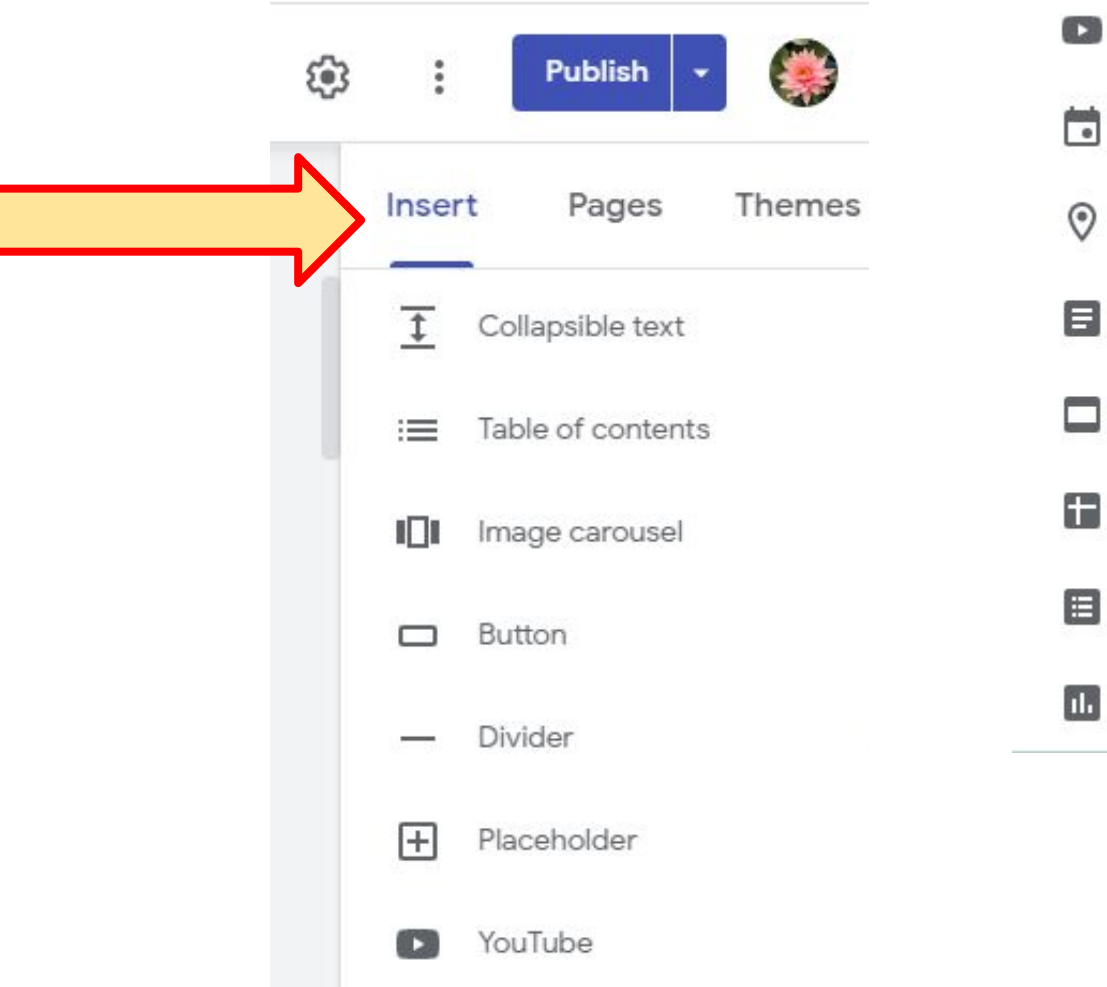

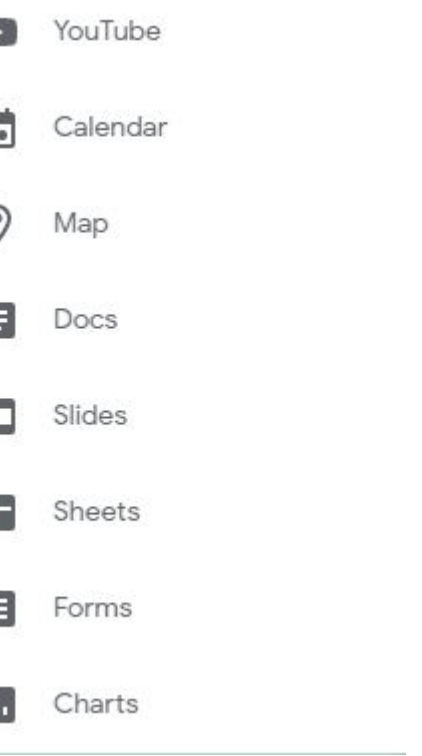

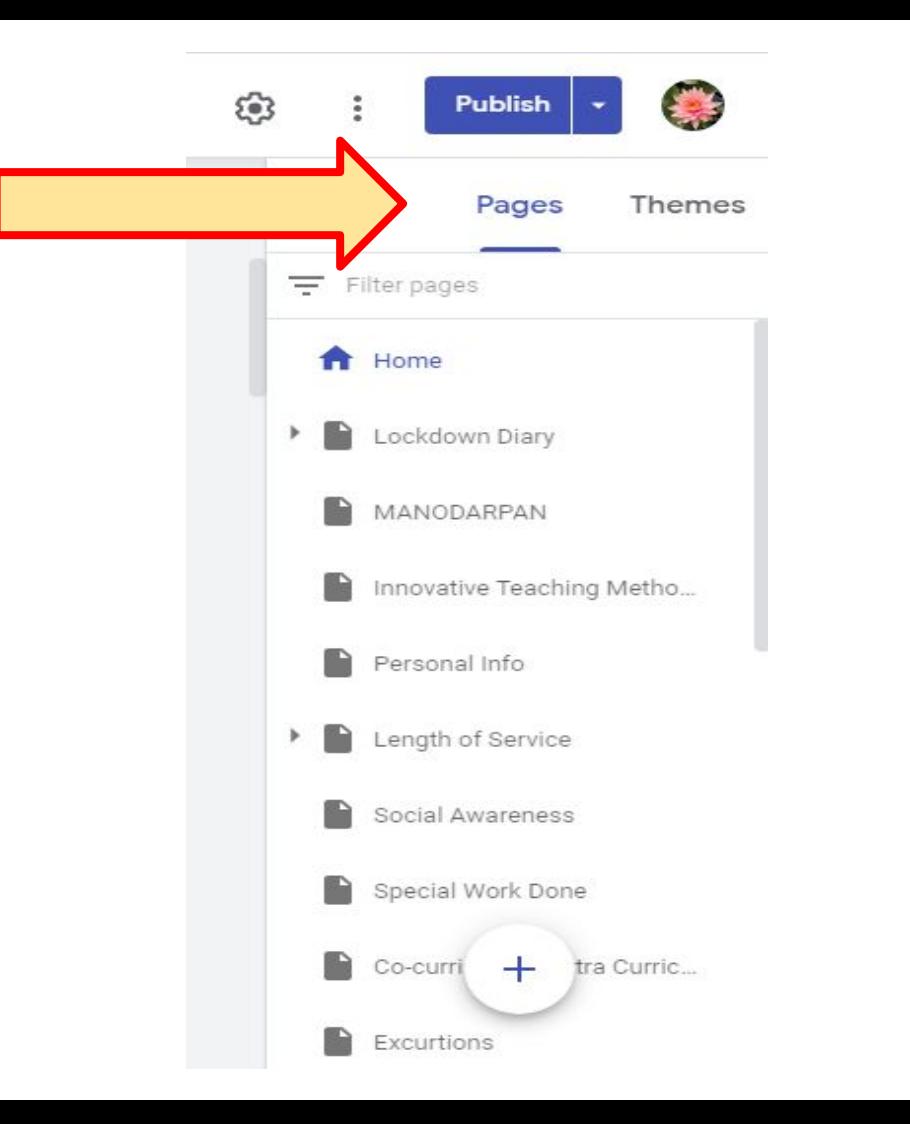

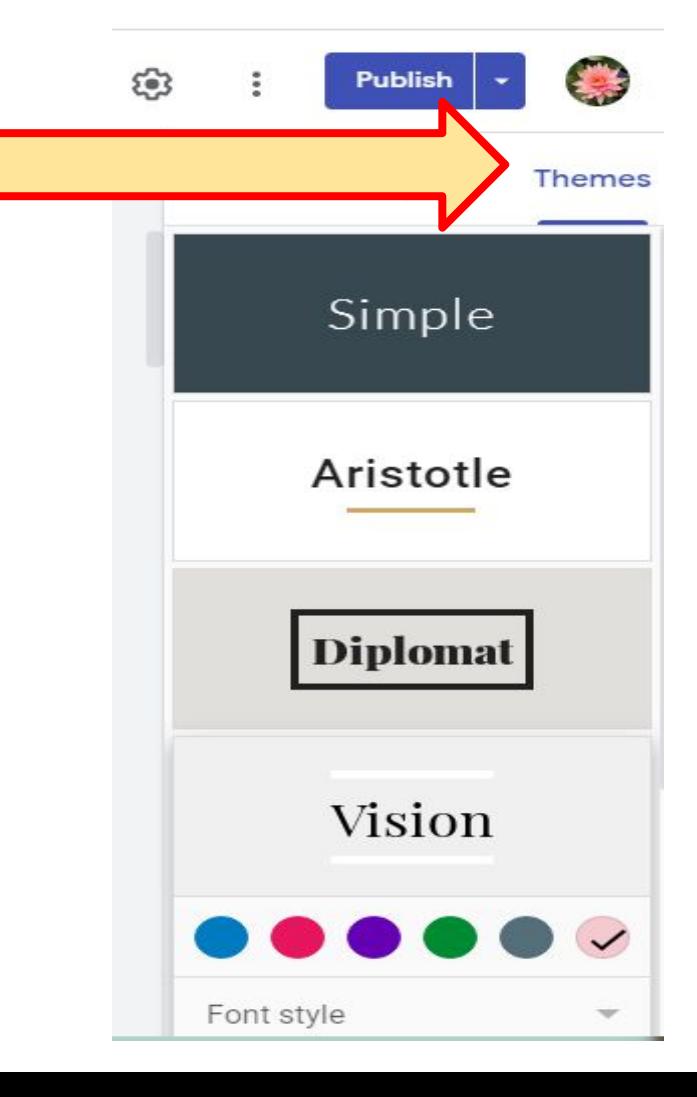

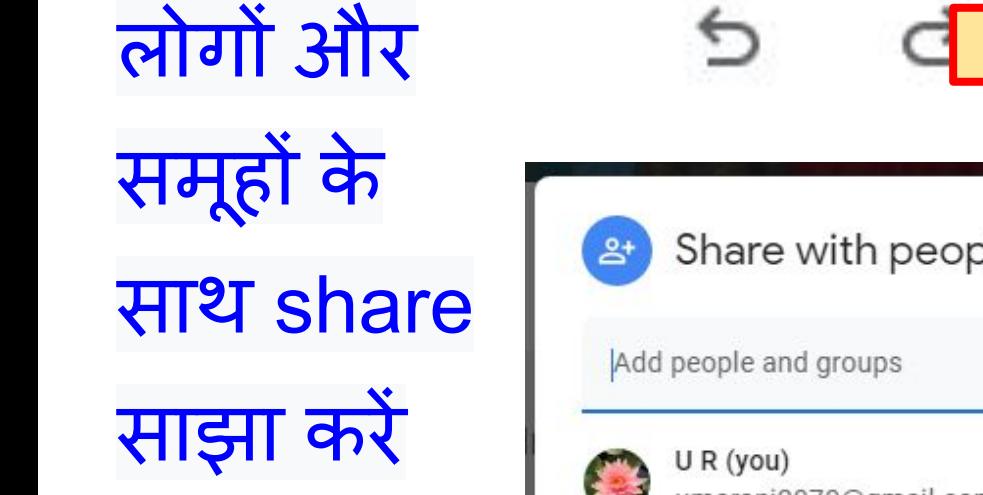

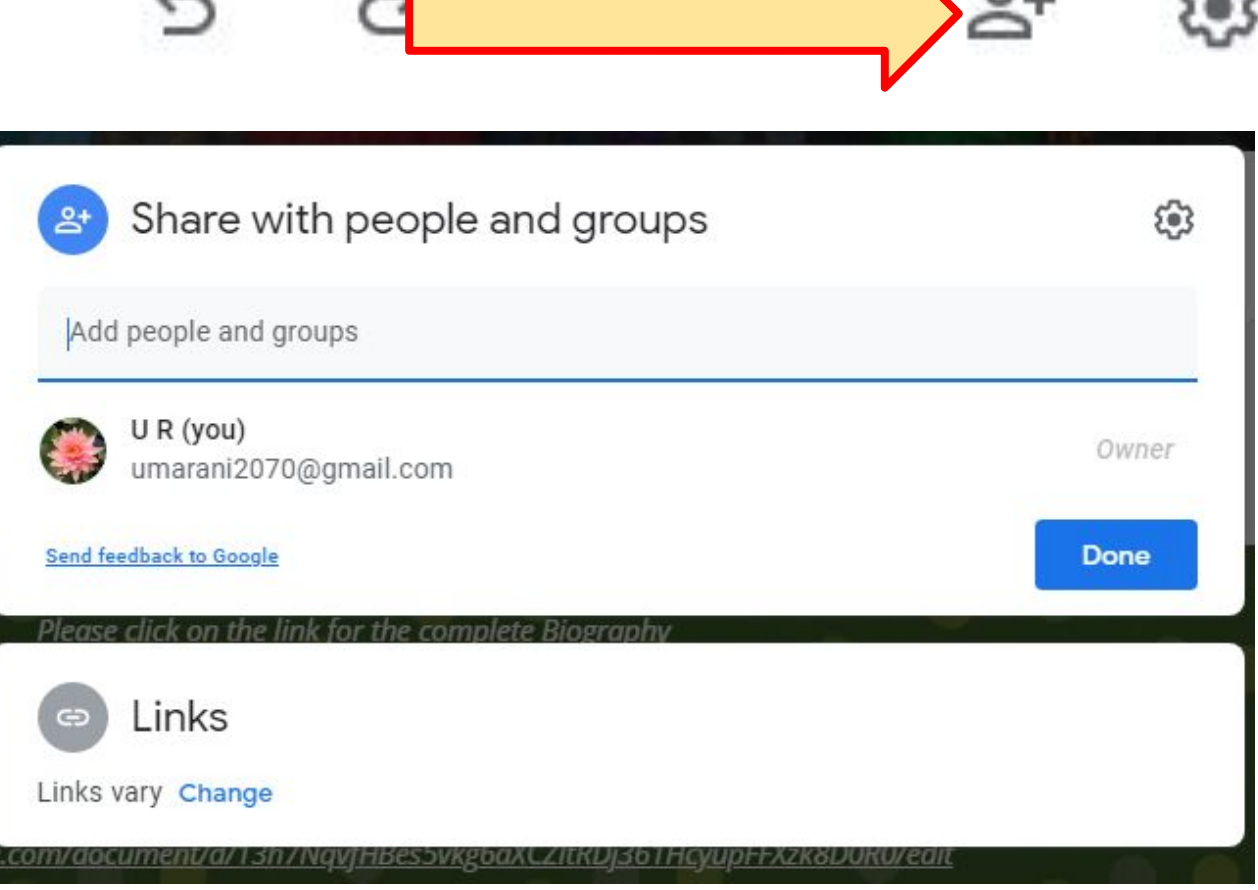

## डेस्कटॉप टॉप लैपटॉप टैब और मोबाइल फोन के साथ संगतता

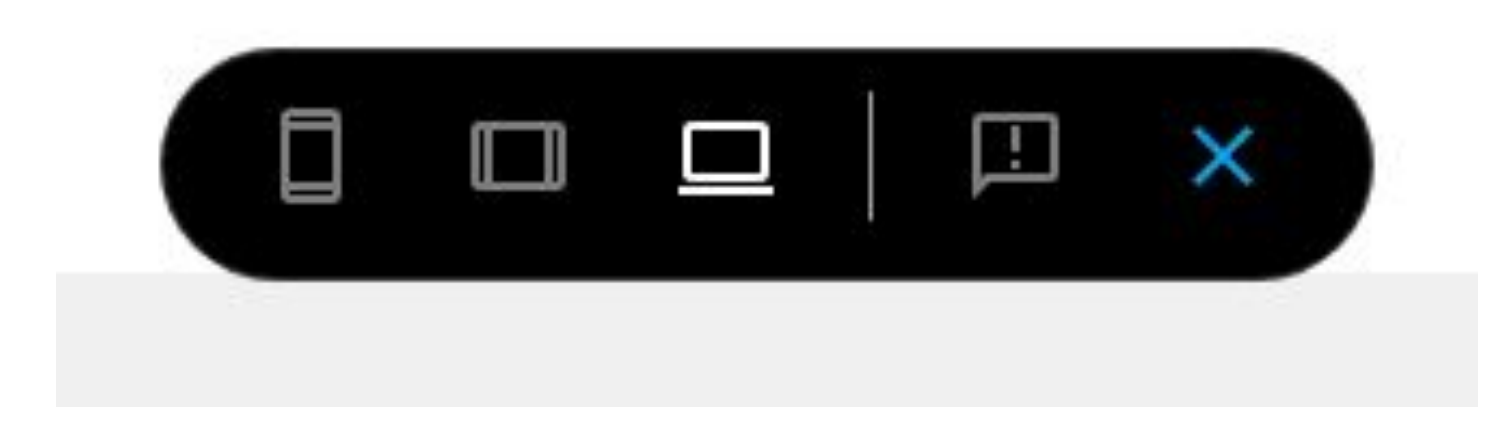

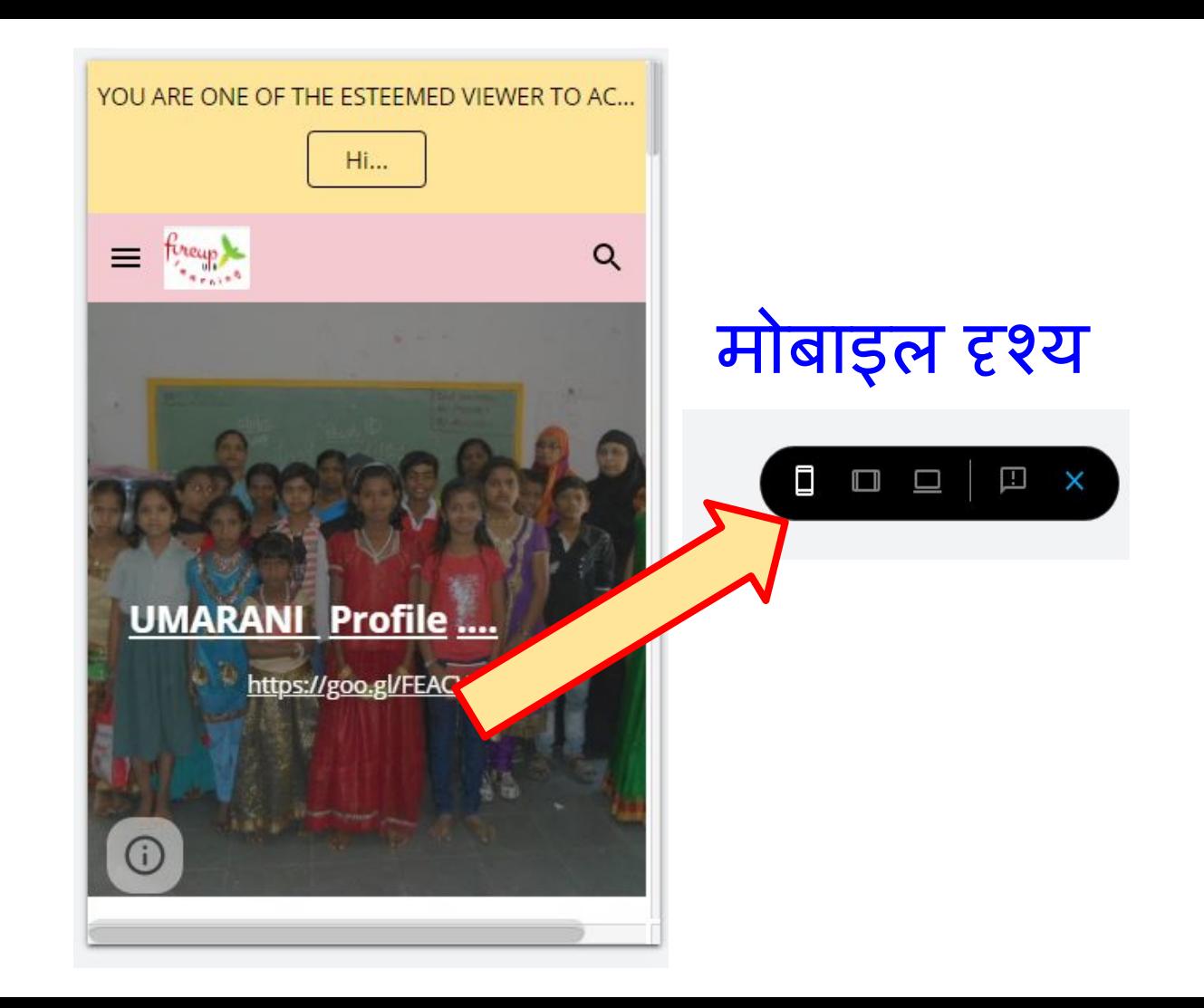

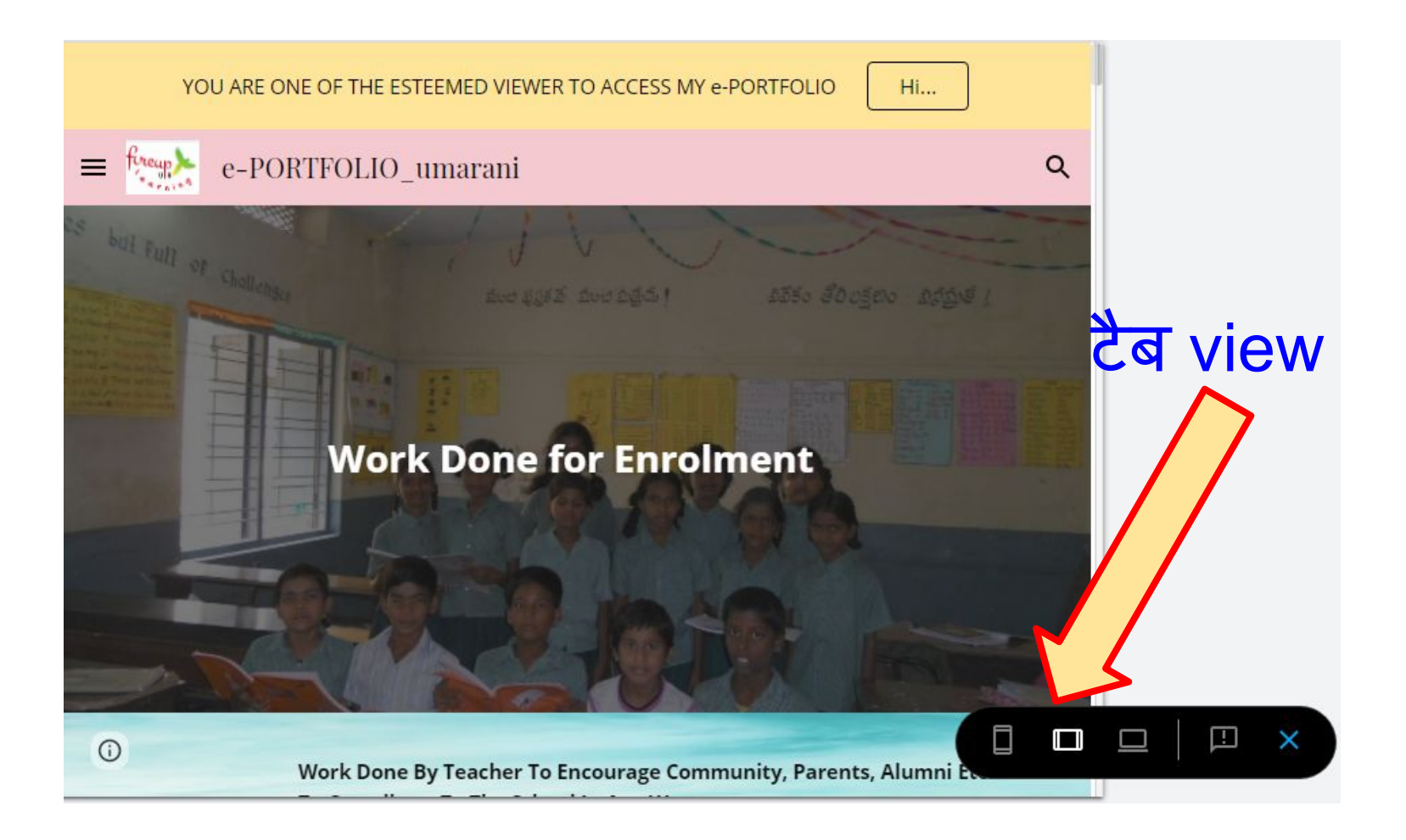

YOU ARE ONE OF THE ESTEEMED VIEWER TO ACCESS MY e-PORTFOLIO

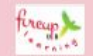

#### $e-$ PORTFOLI...

Home

v Lockdown Diary

**MANODARPAN** 

Innovative Teaching Methods

Personal Info

v Length of Service

 $\odot$ 

#### **Nation building and National Integration**

**Hi...** 

口

 $\Box$ 

U

⊡

×

Promotion Of Nation Building And National Integration

### डेस्कटॉप या लैपटॉप view

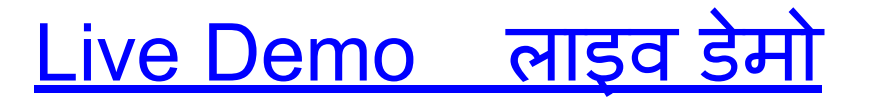

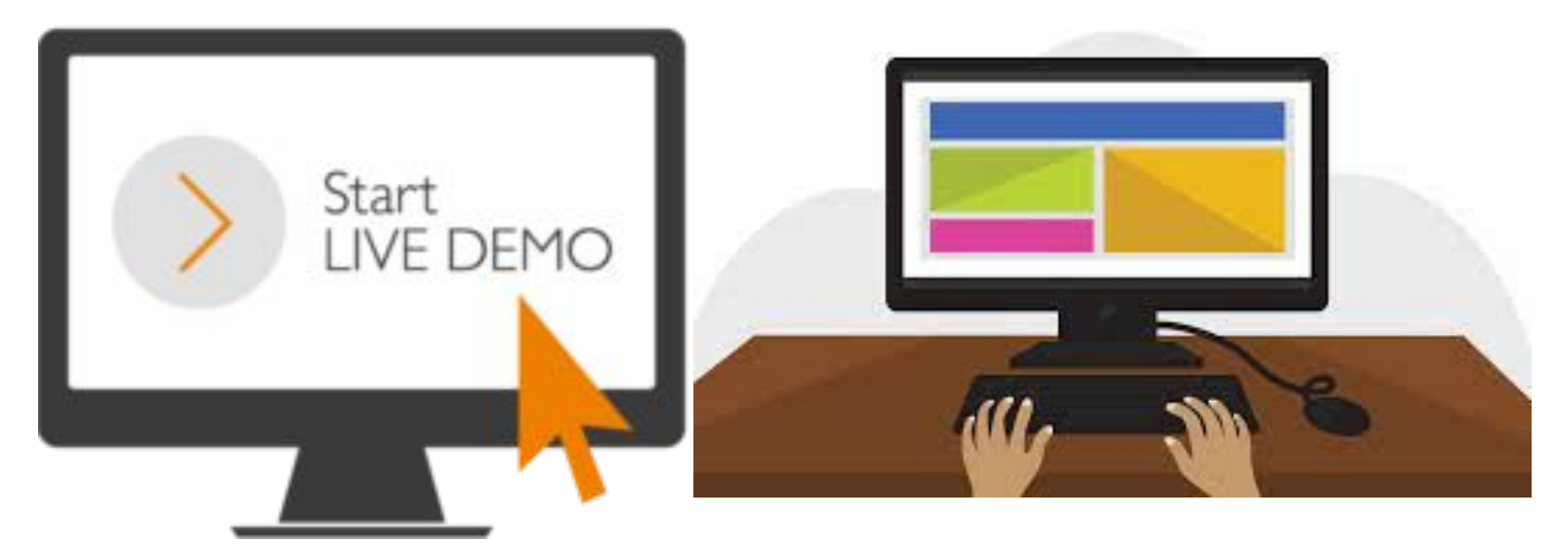

### स्थिर मानसिक स्वास्थ्य को बनाए रखने के लिए एक परामशर्शदाता सेपरामशर्शकरें

#### **THANK YOU For your Attention**

ध्यान देने के लिए आपका धन्यवाद